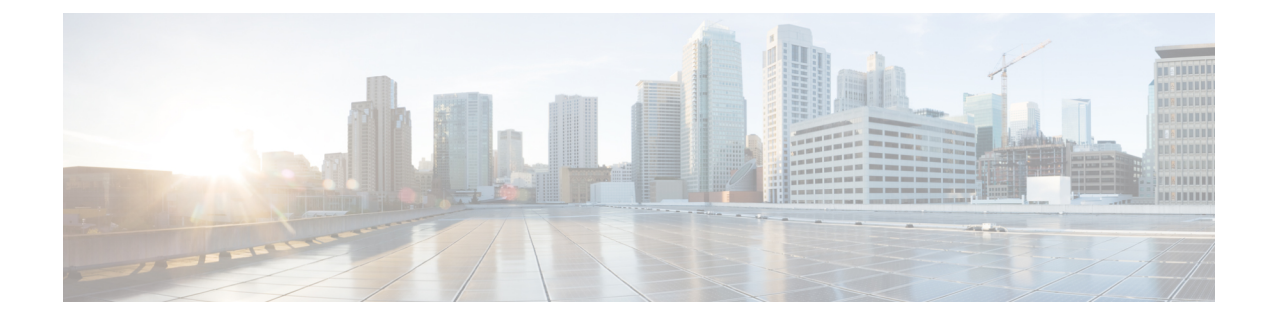

# **Configure Interactive Voice Response**

- [Interactive](#page-0-0) Voice Response Overview, on page 1
- Default IVR [Announcements](#page-0-1) and Tones, on page 1
- Interactive Voice Response [Restrictions,](#page-1-0) on page 2
- Interactive Voice Response [Configuration](#page-2-0) Task Flow, on page 3

## <span id="page-0-0"></span>**Interactive Voice Response Overview**

The Interactive Voice Response (IVR) device enables Cisco Unified Communications Manager to play prerecorded feature announcements (.wav files) to devices such as Cisco Unified IP Phones and Gateways. These announcements play on devices that use features which require IVR announcements, like Conference Now.

When you add a node, an IVR device is automatically added to that node. The IVR device remains inactive until the Cisco IP Voice Media Streaming Application service is activated on that node.

An IVR supports 48 simultaneous callers by default. You can change the number of IVR callers using the Cisco IP Voice Media Streaming Application service parameter. However, we recommend that you do not exceed 48 IVR callers on a node. You can configure the number of callers for IVR based on expected simultaneous calls to IVR for joining Conference Now.

**Caution**

Do not activate the IVR device on Cisco Unified Communications Manager nodes that have a high call-processing load.

## <span id="page-0-1"></span>**Default IVR Announcements and Tones**

Cisco Unified Communications Manager automatically provides a set of prerecorded Interactive Voice Response (IVR) announcements when you activate the Cisco IP Media Streaming Application service. You can replace the default prerecorded IVR announcements. An announcement is played for the following conditions:

### **Table 1: Prerecorded IVR Announcements**

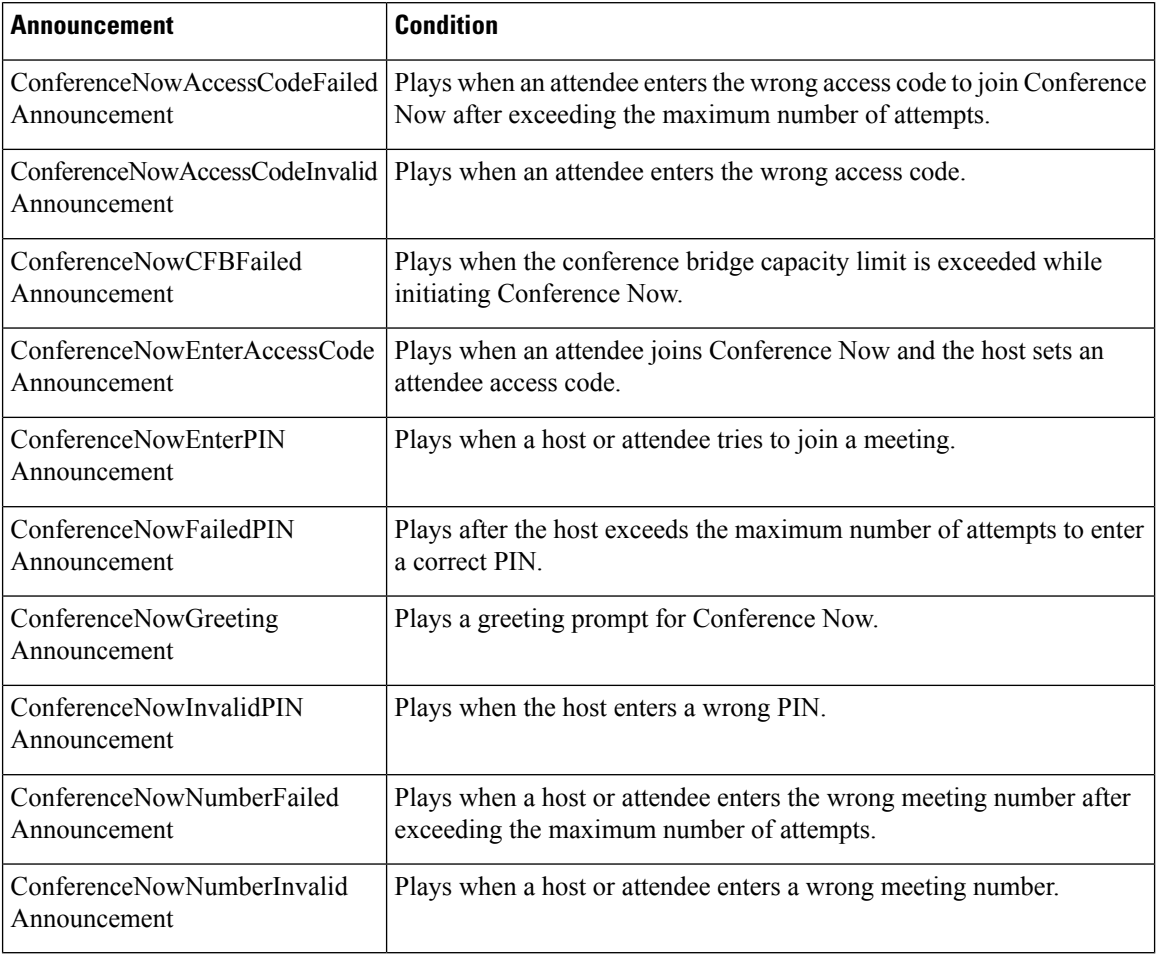

# <span id="page-1-0"></span>**Interactive Voice Response Restrictions**

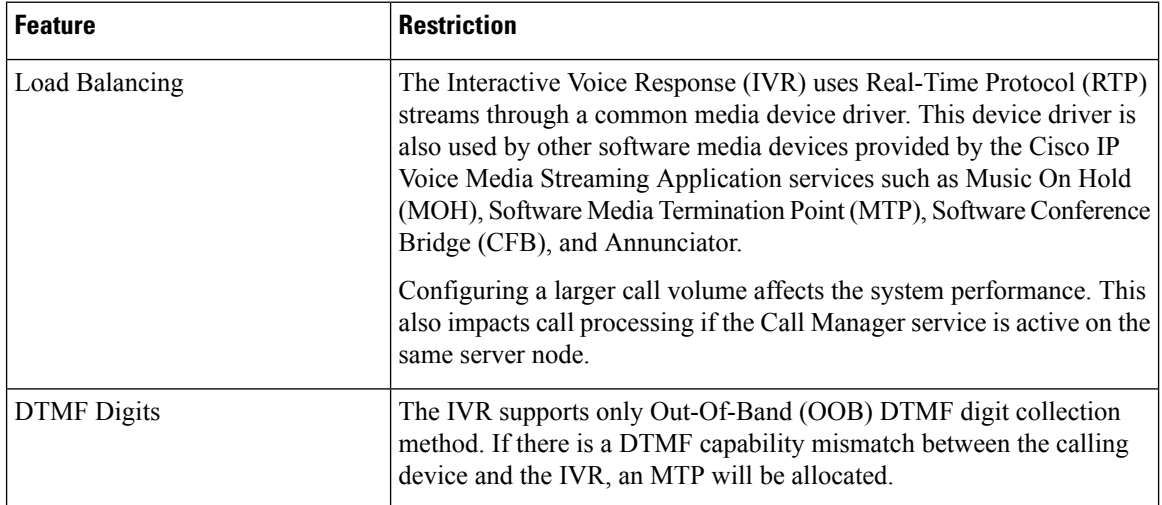

 $\mathbf{L}$ 

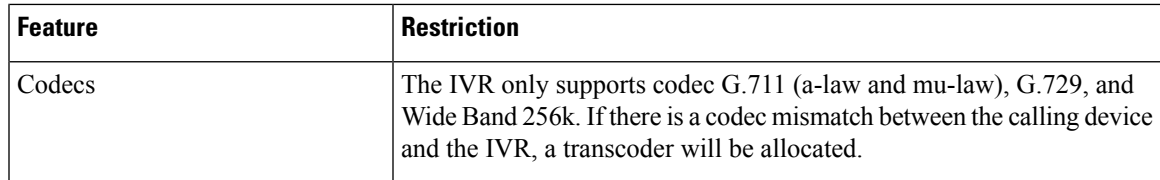

## <span id="page-2-0"></span>**Interactive Voice Response Configuration Task Flow**

### **Procedure**

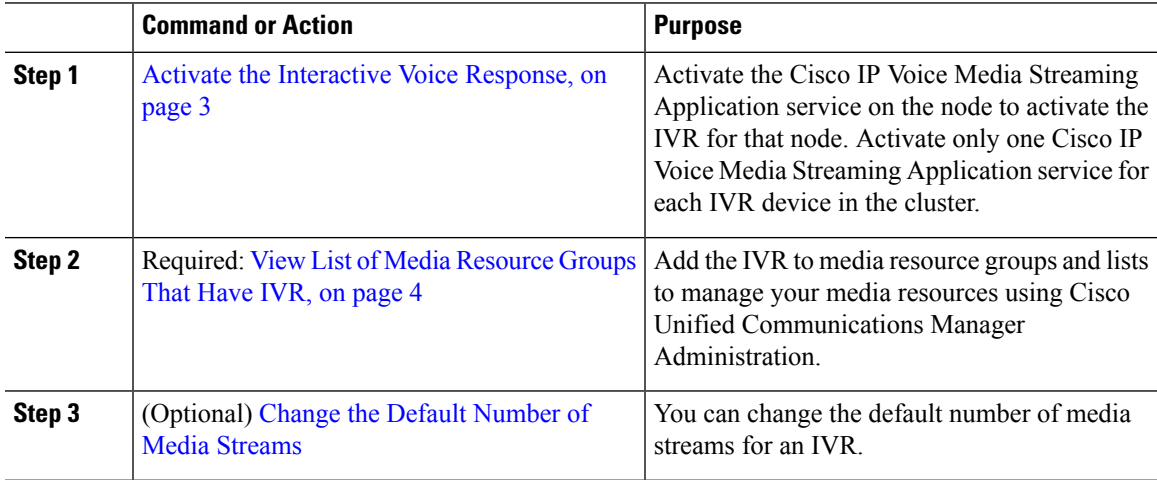

### <span id="page-2-1"></span>**Activate the Interactive Voice Response**

Activate one or more Cisco IP Voice Media Streaming Application service for each node to have Interactive Voice Response (IVR) device registered in the cluster.

 $\bigwedge$ 

Do not activate the IVR on Cisco Unified Communications Manager nodes that have a high call-processing load. **Caution**

#### **Procedure**

- **Step 1** From the Cisco Unified Serviceability GUI, choose **Tools** > **Activation**. The **Service Activation** window appears.
- **Step 2** Select the node in the **Server** field and click **Go**.
- **Step 3** Check the **Cisco IP Voice Media Streaming Application** check box, and then click **Save**.

I

## <span id="page-3-0"></span>**View List of Media Resource Groups That Have IVR**

### **Procedure**

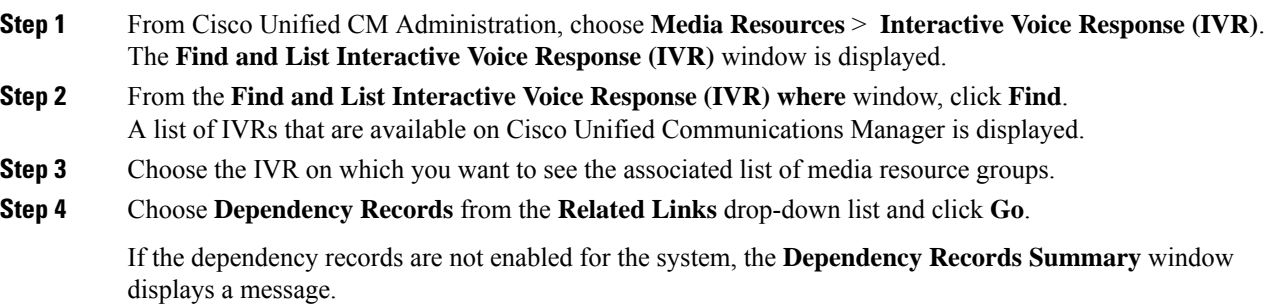

### **IVR Settings**

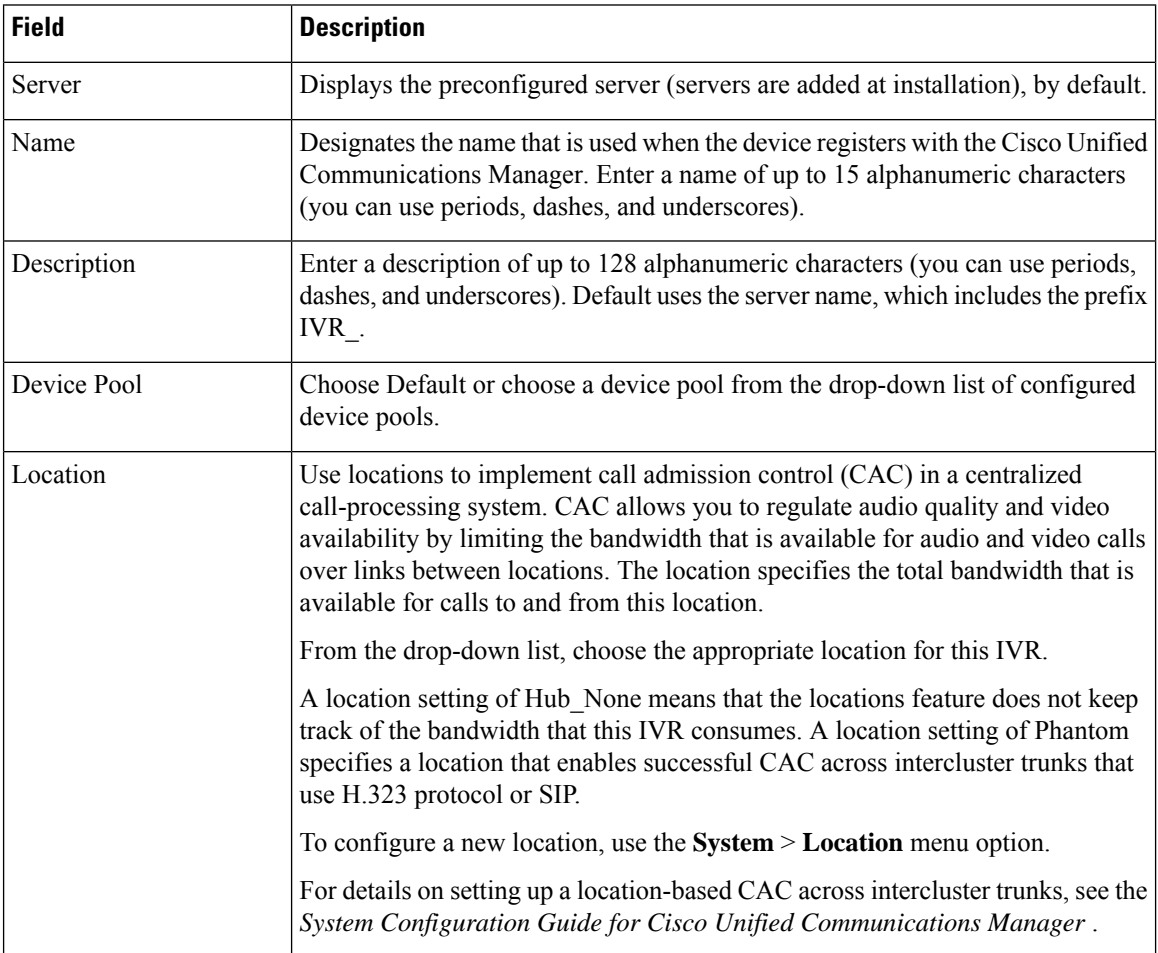

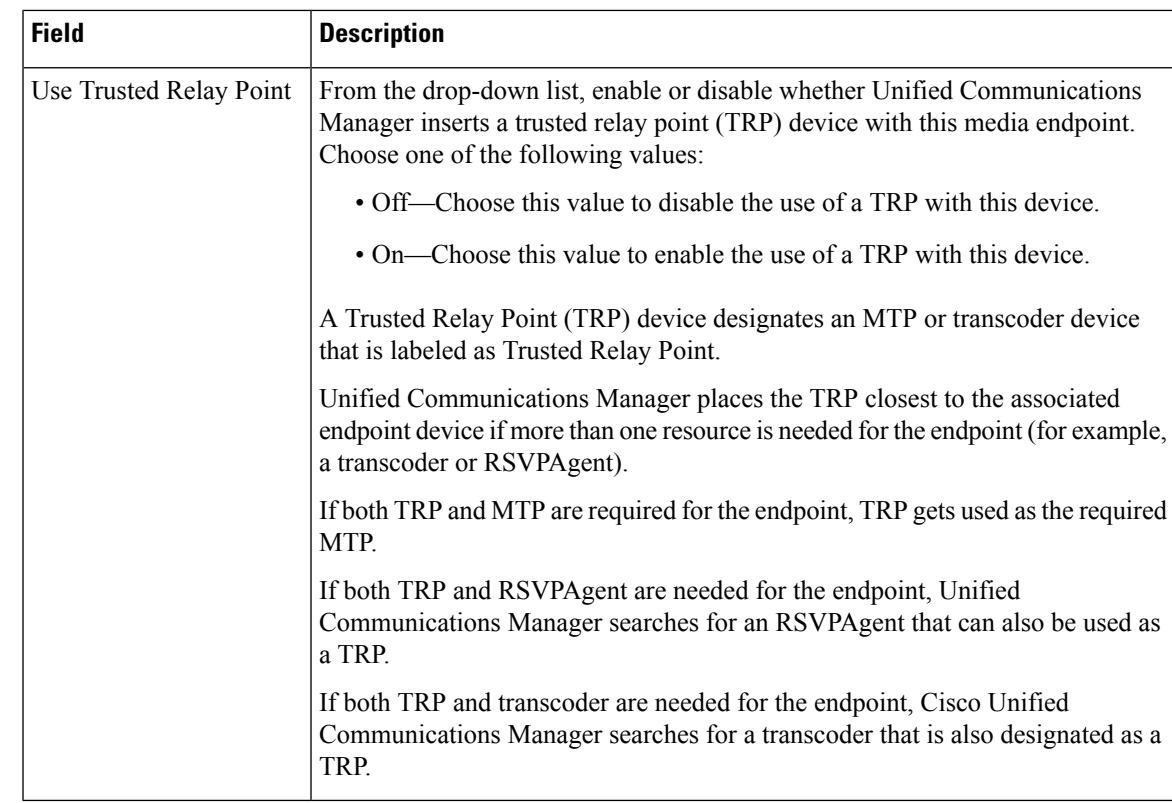

## **Change IVR Parameters**

#### **Procedure**

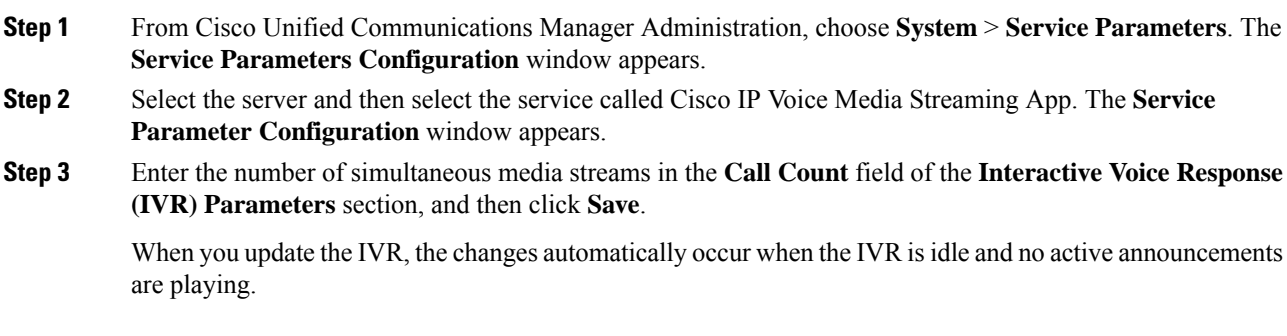

 $\mathbf I$